## 『FPキャプテン』 の別名保存方法 **(**名前をつけて保存**)**

注: 購入直後のFPキャプテン(ファイル)をご使用される(された) 場合は、必ず別名で保存して下さい。

事前の許可なくして、当資料の無断使用、無断複写、無断配布などは、固くお断りいたします。

All Right Reserved by webstage

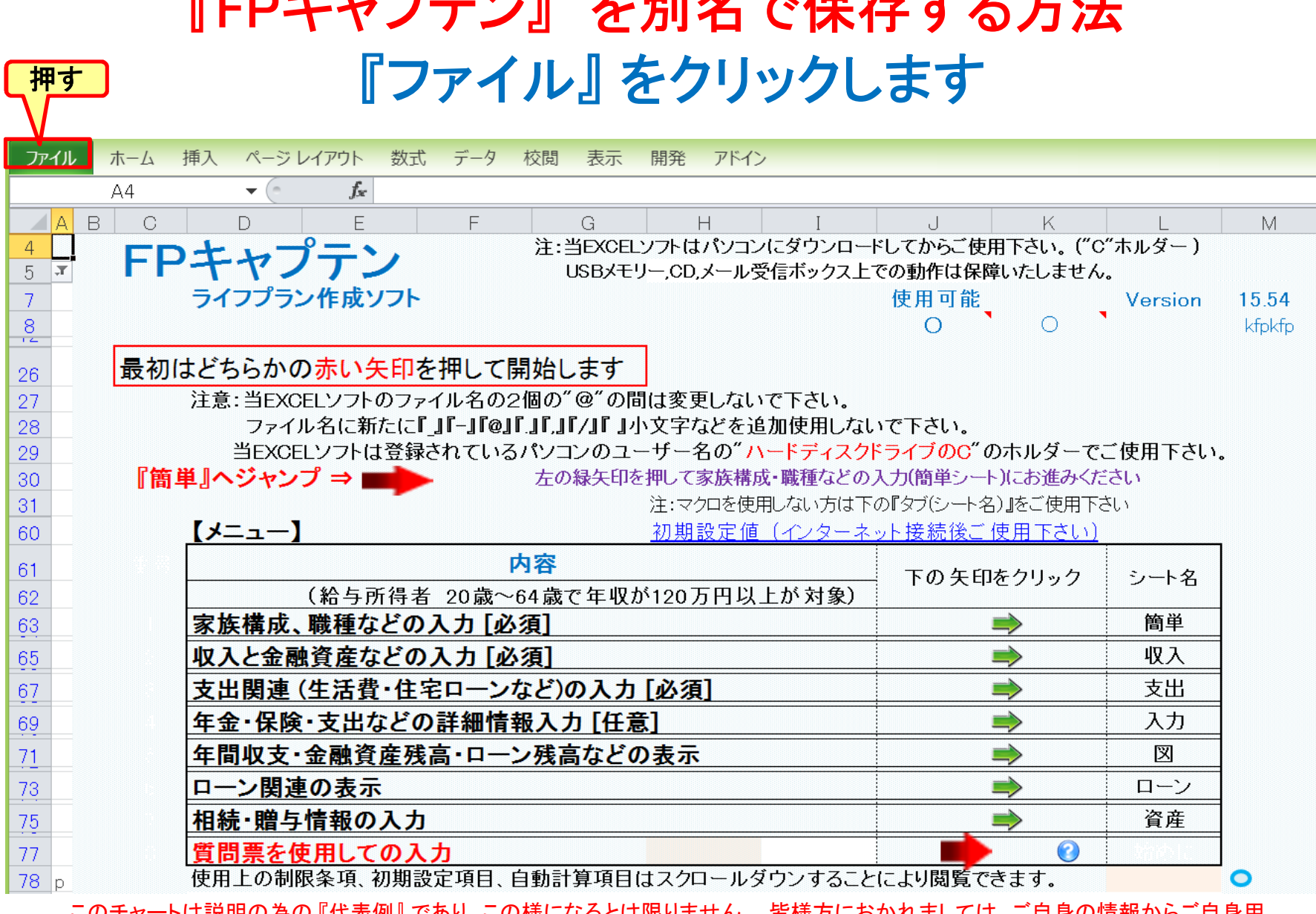

<u> Rep よ 、 デ ケ 、 N ナ ロルク -x /ロ ナ キ フ キ メ</u>

|このチャートは説明の為の∥代表例』であり、この様になるとは限りません。 皆様万におかれましては、こ目身の情報からご目身用| のチャートを作成して下さい。事前の許可なくして、当資料の無断使用、無断複写、無断配布などは、固くお断りいたします。

## 『ファイル』⇒『名前を付けて保存』を選択します

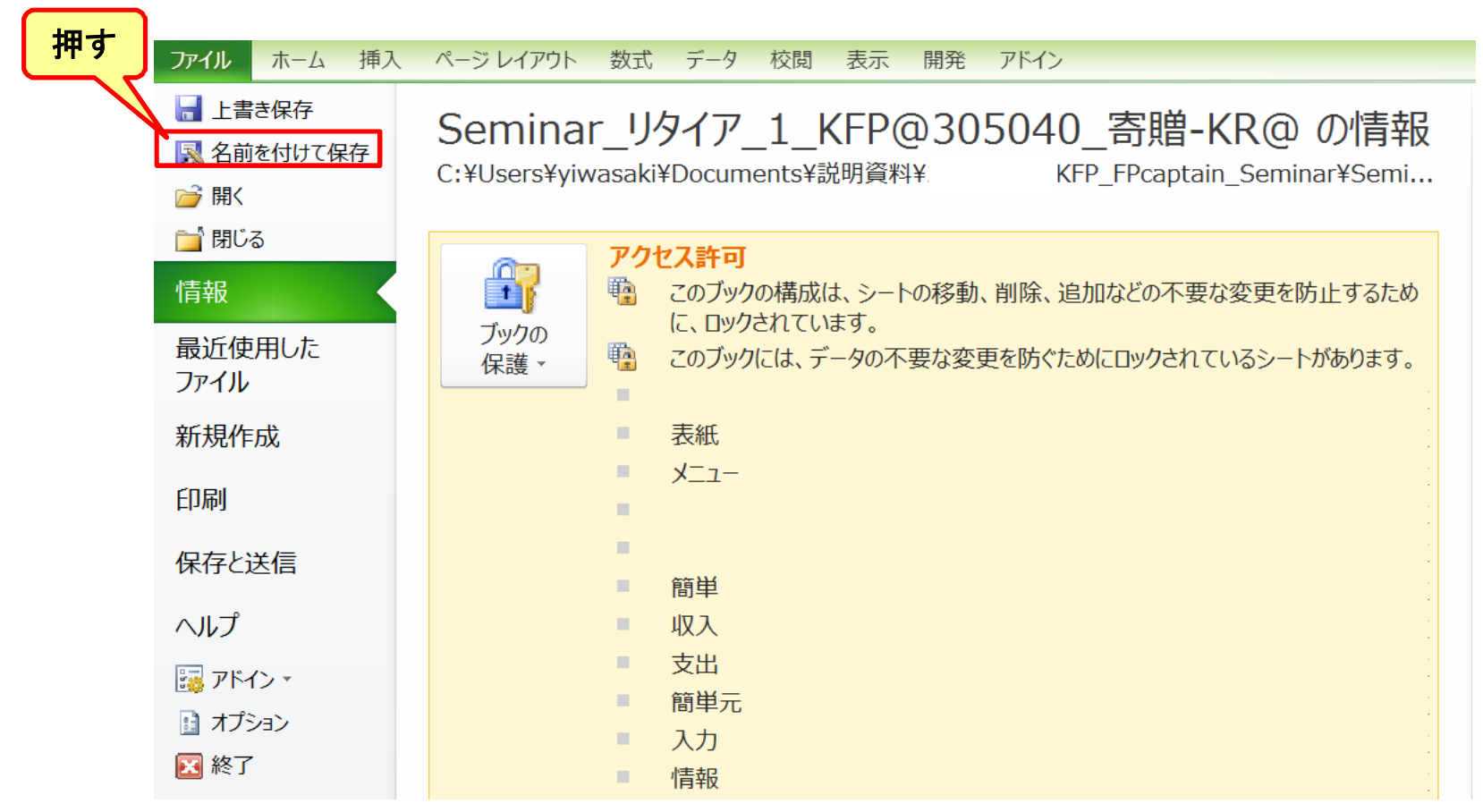

このチャートは説明の為の 『代表例』 であり、この様になるとは限りません。 皆様方におかれましては、ご自身の情報からご自身用 のチャートを作成して下さい。事前の許可なくして、当資料の無断使用、無断複写、無断配布などは、固くお断りいたします。

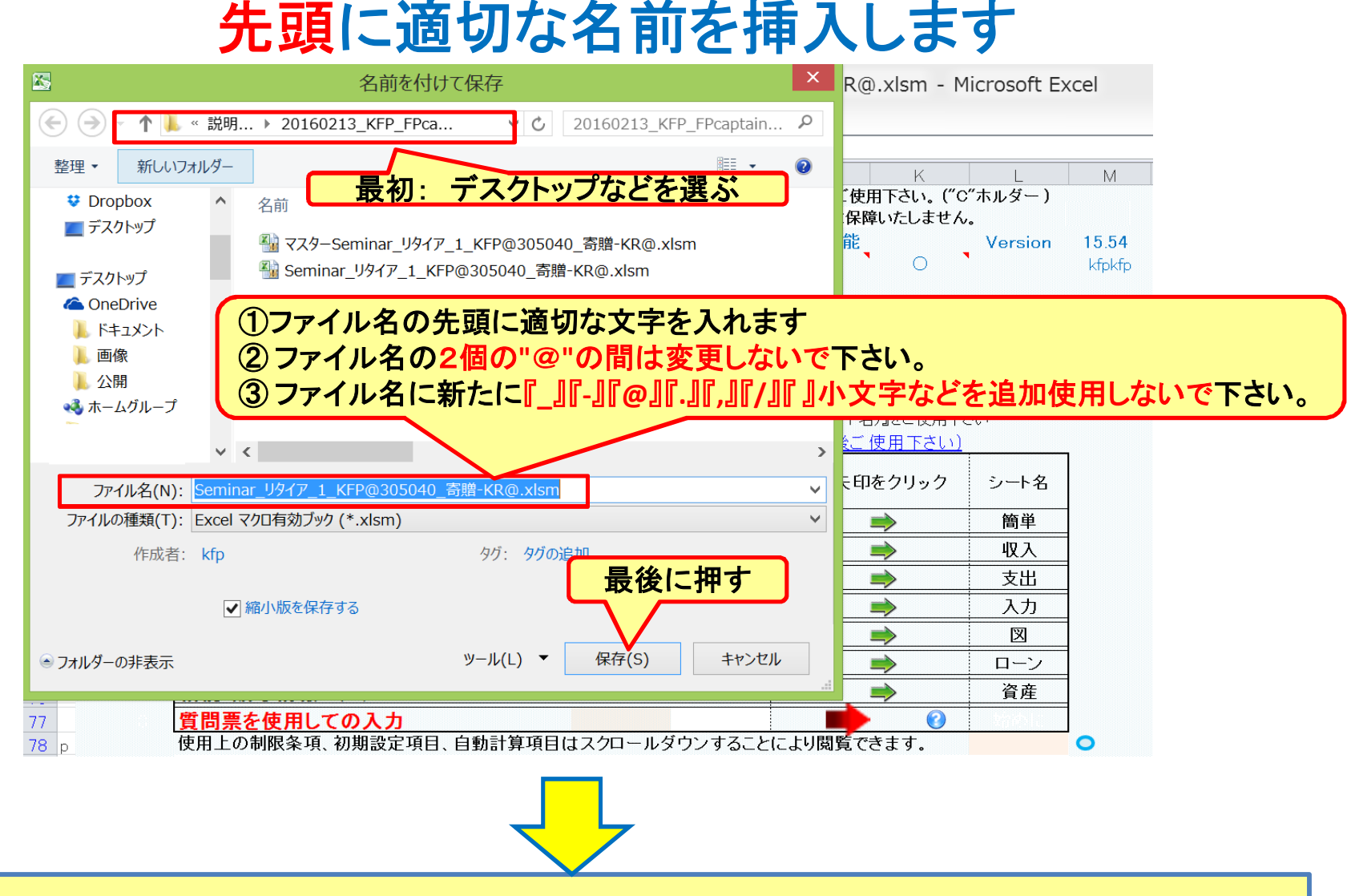

**Windows10**で名前を変えても名前が変更されない場合は、エクセルを完全に閉じてから、再度開いて下さい

このチャートは説明の為の 『代表例』 であり、この様になるとは限りません。 皆様方におかれましては、ご自身の情報からご自身用 のチャートを作成して下さい。事前の許可なくして、当資料の無断使用、無断複写、無断配布などは、固くお断りいたします。